# Integrate Windows AD with Ubuntu using SSSD

558 Nesvin KN February 9, 2024 [Tweaks & Configuration](https://www.ezeelogin.com/kb/category/getting-started/tweaks-configuration/7/) 2629

## How to integrate Windows AD with Ubuntu 18/20/22 using SSSD?

Ensure that the following ports on the Ubuntu host are open and accessible to the AD domain controllers.

DNS =53, LDAP =389, Kerberos 88 & 464, LDAP Global Catalog 3268 and NTP 123 (UDP)

Verify that the system time on both systems is synchronized. This ensures that Kerberos is able to work correctly.

Refer article to [correct server time in Centos, RHEL, Ubuntu, SUSE](https://www.ezeelogin.com/kb/article/how-to-correct-server-time-in-centos-ubuntu-debian-and-suse-408.html)

1. Login to Ezeelogin Web-GUI > open settings > Ldap

**[How to find base DN and bind RDN](https://www.ezeelogin.com/kb/article/find-base-dn-and-bind-rdn-from-windows-server-676.html)**

Add the details of LDAP configurations.

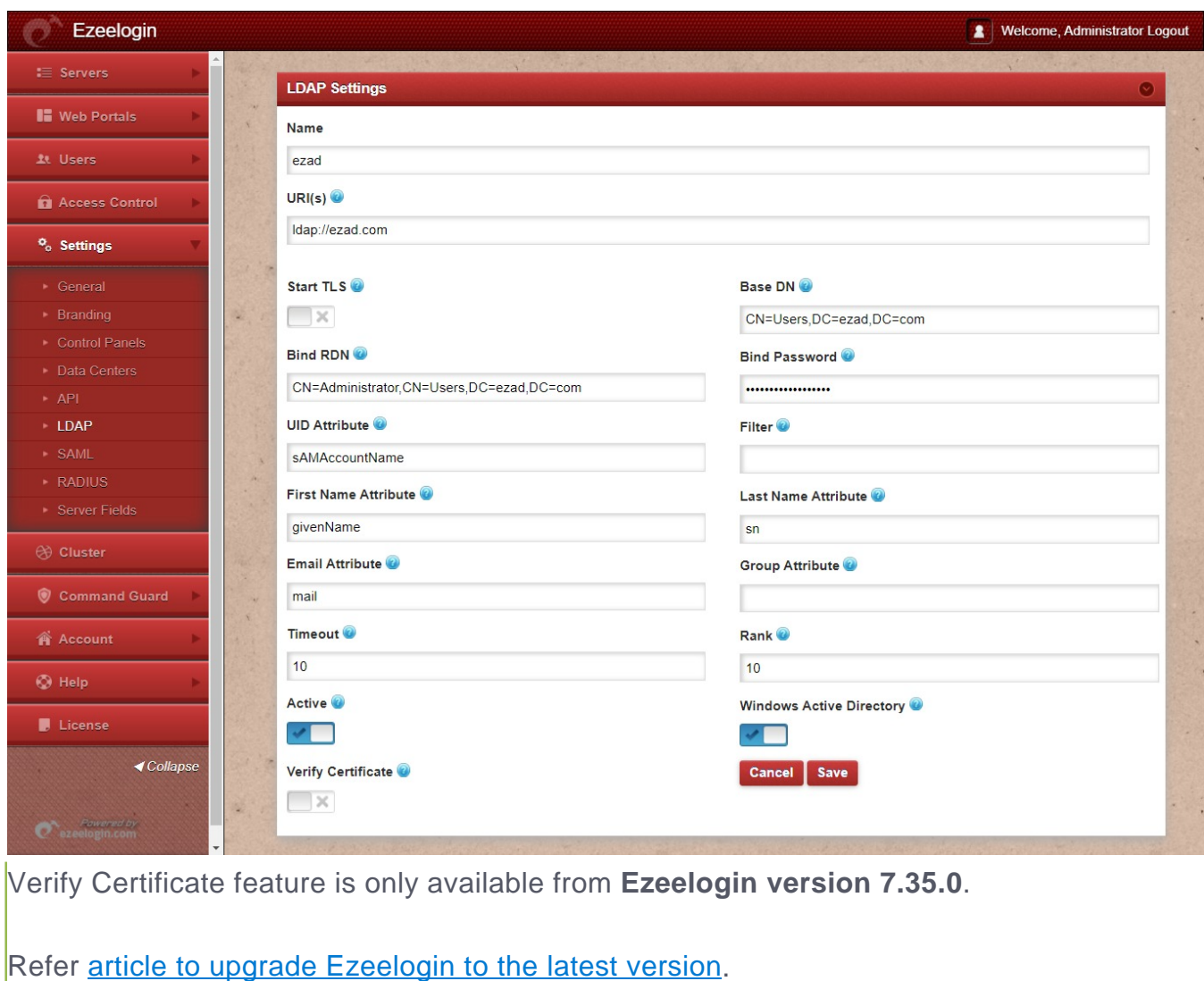

2. Go to **Settings** > **General** > **Authentication** > change **Web Panel Authentication** to **LDAP**

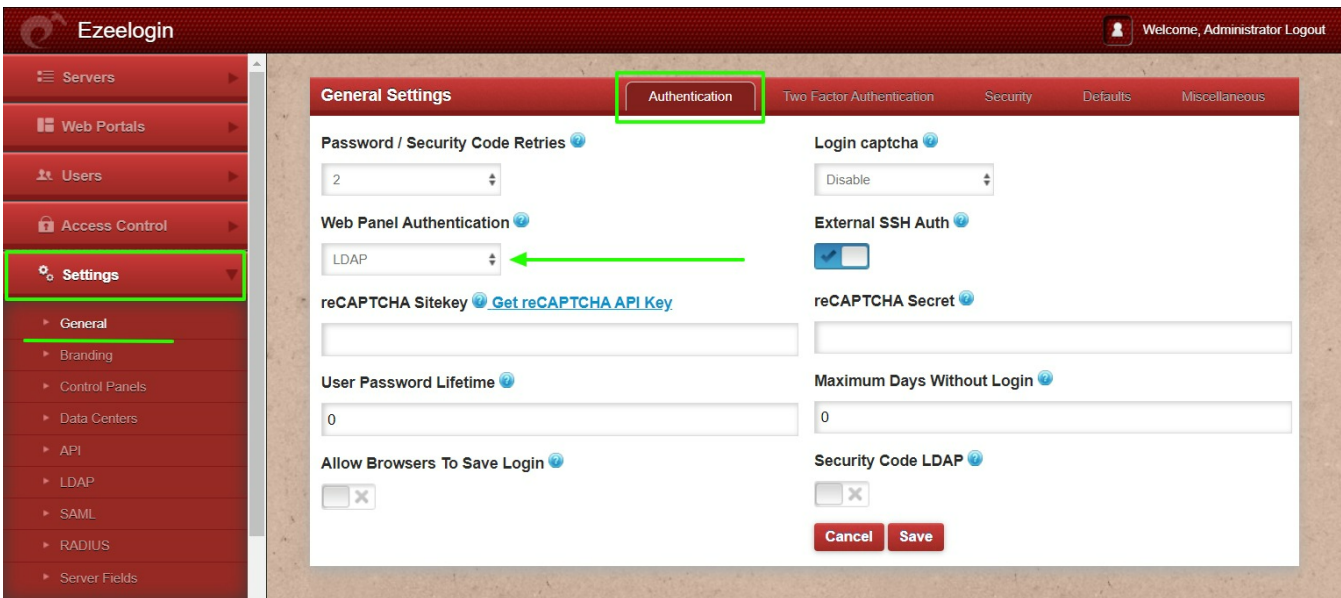

3. Select the **LDAP users** and click on the button to import users into Ezeelogin

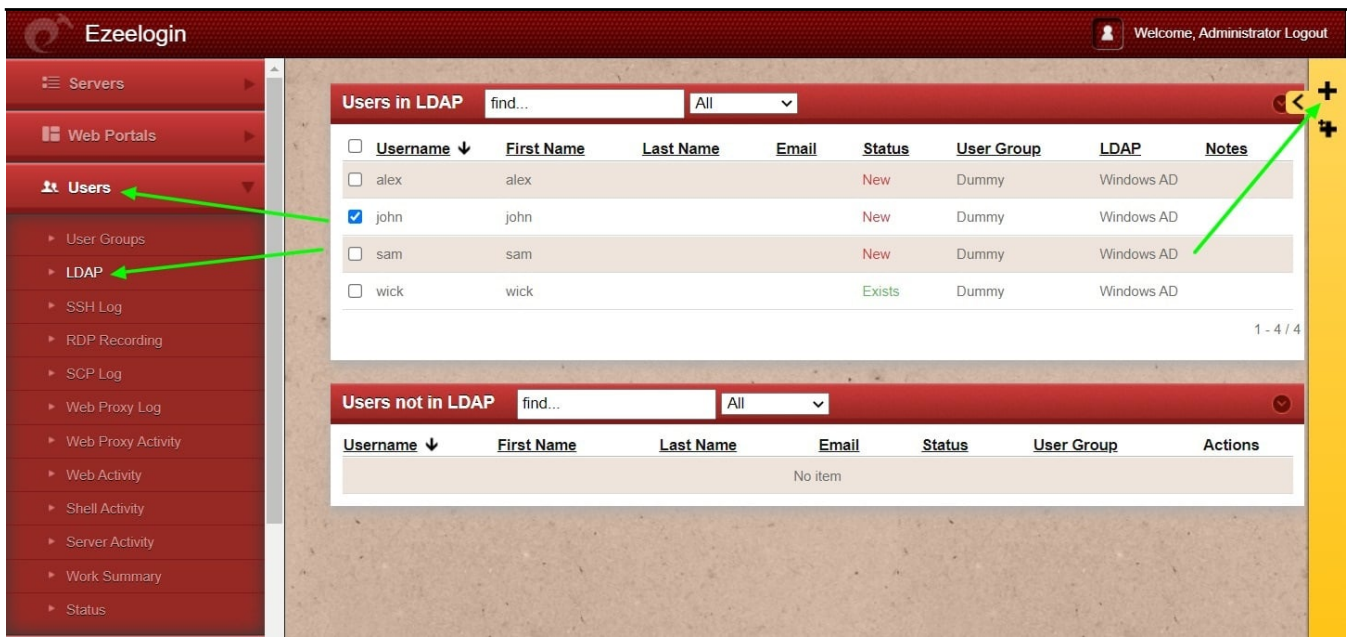

You can confirm the imported LDAP users were listed in the Users tab in Ezeelogin GUI. You will be able to log in to Ezeelogin GUI with windows user credentials.

4. Enable Security Code LDAP option from Settings > General > Authentication, if the user does not want to login to Ezeelogin GUI to set up a security code.

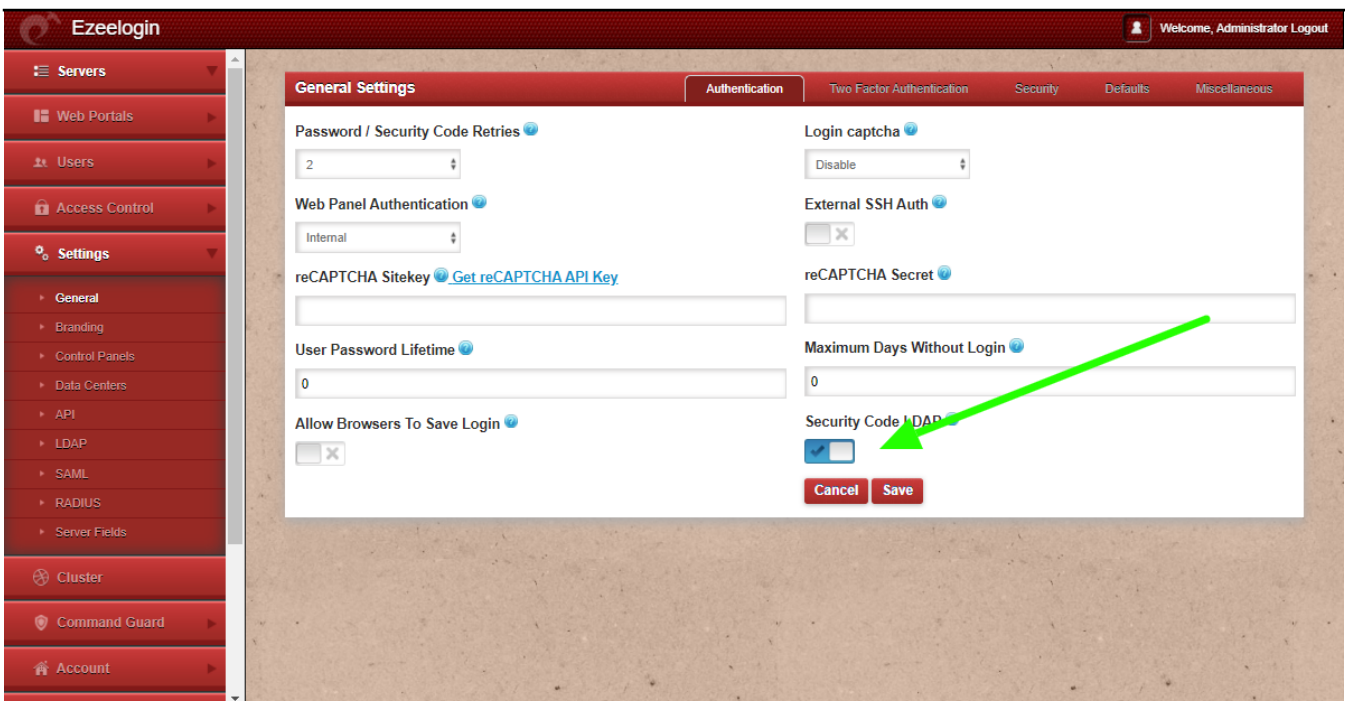

Backend configuration to integrate Windows with Ubuntu

1. Install the required packages.

2. Provide Windows IP and Windows domain name in hosts file.

3. Provide Windows IP in resolv.conf to resolve and discover the AD domain.

4. Check if AD domain discovery is successful. Refer below example with ldapad.com

5. Join Ubuntu in the Active Directory domain. Replace Administrator with Windows admin account.

6. Confirm joining successfully with the realm list. Refer below example.

7. After successful joining you will get below sssd.conf and you need to change use\_fully\_qualified\_names to False and shell to ezsh.

8. Enable autocreate home directory on login by adding the following to **/etc/pam.d/common-session** by the following command

root@gateway ~]# echo "session optional pam\_mkhomedir.so skel=/etc/skel umask=077"

>> /etc/pam.d/common-session

9. Restart sssd and nscd using the below commands.

root@gateway ~]# systemctl restart sssd nscd

### 10. Run id username /getent passwd username and see AD user details.

```
root@gateway ~]# id john
uid=1701601108(john) gid=1701600513(domain users) groups=1701600513(domain users)
root@gateway ~]# getent passwd john
john:*:1701601108:1701600513:john user:/home/john@ldapad.com:/usr/local/bin/ezsh
```
Use the below command to clear the cache of the user.

#### **root@gateway ~]# sss\_cache -u username**

### **Related Information**

- [Integrate Windows AD with RHEL 8 using SSSD](https://www.ezeelogin.com/kb/article/integrate-windows-ad-on-rhel-8-using-sssd-474.html)
- [Integrate OpenLdap with Centos 8 using SSSD](https://www.ezeelogin.com/kb/article/integrate-openldap-with-centos-using-sssd-446.html)
- [Integrate Windows AD with CentOS using SSSD](https://www.ezeelogin.com/kb/article/integrate-windows-ad-with-centos-using-sssd-430.html)

Online URL: <https://www.ezeelogin.com/kb/article/integrate-windows-ad-with-ubuntu-using-sssd-558.html>